## Summary

This article provides a summary on How to add/Manage O365 (Remote) Mailbox.

## **Prerequisites**

Please follow the steps given below in sequence

- 1. On premises Exchange Hybrid is configured
- 2. Customer has exchange and office 365 subscription active in MachPanel on same (local AD) organization.

## Step to create

- 1. Navigate to manage exchange subscription (i.e. Home > Service Director > Exchange Hosting > Exchange Accounts > Manage Service)
- 2. Go to Tab: Mailboxes, click to add mailbox, drop down list now contains another option O365 mailbox

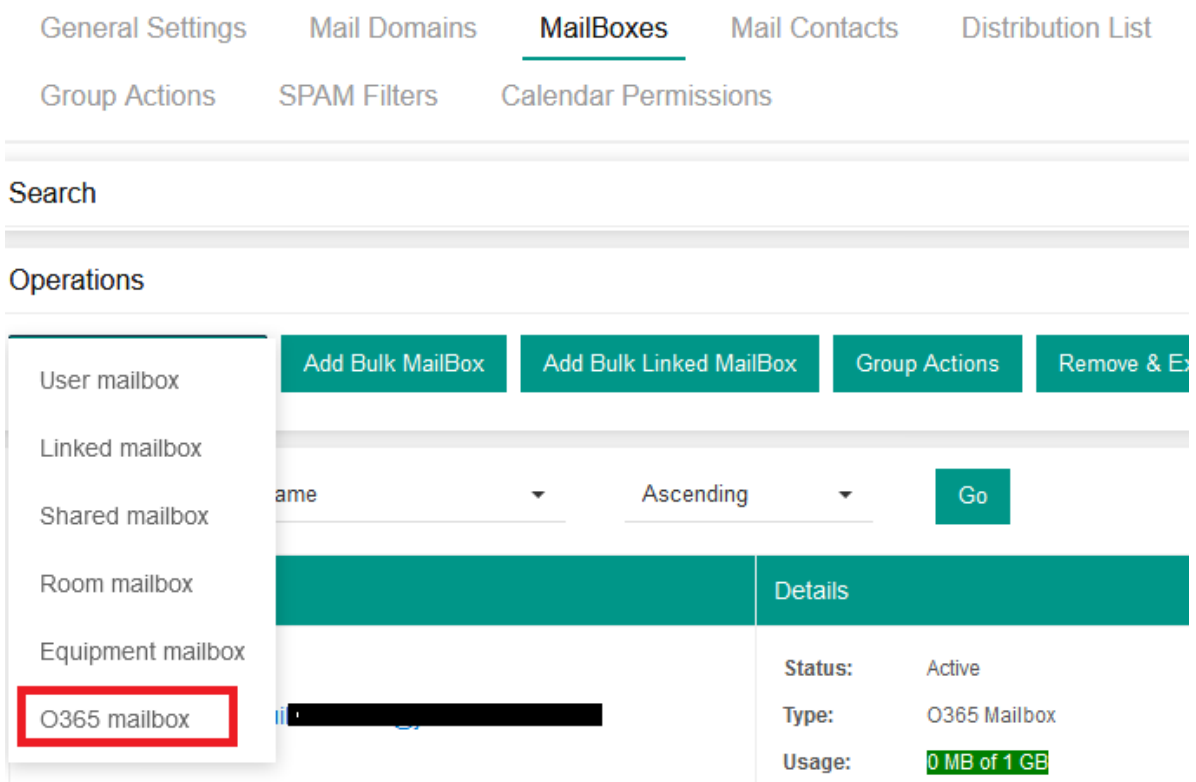

## Remote user Mailbox Feature for 0365 Hybrid Integration

3. Further flow is just like [adding/managing](https://kb.machsol.com/Knowledgebase/52408/Mailbox-Management-in-MachPanel-Exchange) [a](https://kb.machsol.com/Knowledgebase/52408/Mailbox-Management-in-MachPanel-Exchange) [new](https://kb.machsol.com/Knowledgebase/52408/Mailbox-Management-in-MachPanel-Exchange) [mailbox](https://kb.machsol.com/Knowledgebase/52408/Mailbox-Management-in-MachPanel-Exchange)

MachPanel Knowledgebase

[https://kb.machsol.com/Knowledgebase/55661/Remote-user-Mailbox-Feature-for-...](https://kb.machsol.com/Knowledgebase/55661/Remote-user-Mailbox-Feature-for-0365-Hybrid-Integration)